# **Dell EMC PowerEdge M640 (For PowerEdge VRTX)**

# Getting Started Guide

入门指南 Panduan Cara Memulai スタートガイド 시작 안내서

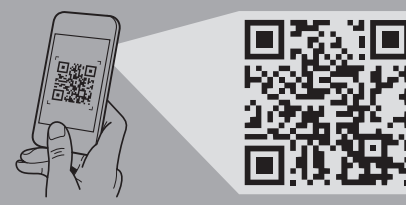

**Quick Resource Locator** 스캔하십시오. **Dell.com/QRL/Server/PEM640**

**Scan to see how-to videos, documentation, and troubleshooting information.** 扫描以查看入门视频、文档和故障排除信息。 Pindai untuk melihat video cara melakukan, dokumentasi, dan informasi pemecahan masalah. スキャンして、操作ビデオ、マニュアル、トラ ブルシューティング情報をご確認ください。 비디오, 문서 및 문제 해결 정보를 확인하려면

- **WARNING: Before setting up your system, follow the safety instructions included in the Safety, Environmental, and Regulatory Information document shipped with the system.**
- **NOTE:** The documentation set for your system is available at **Dell.com/poweredgemanuals**. Ensure that you always check this documentation set for all the latest updates.
- **NOTE:** Ensure that the operating system is installed before installing hardware or software not purchased with the system. For more information about supported operating systems, see **Dell.com/ossupport***.*
- **NOTE:** For information on setting up the enclosure, see *Dell PowerEdge VRTX Getting Started With Your System.*
- 警告:设置系统之前,请遵循安全说明。系统随附的《安 <sub>。</sub><br>全、环境和监管信息》文档中包含安全说明。
- 注: 系统的说明文件集在 Dell.com/poweredgemanuals 上 \_<br>一提供。确保始终针对所有最新更新确认此文档集。
- 名注: 请确保在安装未随系统一起购买的硬件或软件之前安 装操作系统。有关支持的操作系统的更多信息,请参阅 Dell.com/ossupport。
- ■注: 有关设置机柜的信息, 请参阅 Dell PowerEdge VRTX 系统入门。
- **PERINGATAN: Sebelum menyiapkan sistem Anda, ikuti petunjuk keselamatan. Petunjuk keselamatan disertakan di dalam dokumen Informasi Keselamatan, Lingkungan, dan Regulatori yang dikirimkan bersama sistem.**
- **CATATAN:** Dokumentasi yang ditetapkan untuk sistem Anda tersedia di **Dell.com/poweredgemanuals**. Pastikan bahwa Anda selalu memastikan bahwa dokumen ini sudah diatur untuk semua pembaruan terbaru.
- **CATATAN:** Pastikan sistem operasi dipasang sebelum memasang perangkat keras atau perangkat lunak yang tidak dibeli bersama dengan sistem. Untuk informasi selengkapnya mengenai sistem pengoperasian yang didukung, kunjungi **Dell.com/ossupport**.
- **CATATAN:** Untuk informasi mengenai penyetelan wadah penutup, lihat *Dell PowerEdge VRTX Memulai Dengan Sistem Anda*.
- 警告:システムをセットアップする前に、「安全にお使 いいただくために」をお読みになり、指示に従ってくださ い。「安全にお使いいただくために」は、システムに同梱 の安全、環境、および規制情報の文書に含まれます。
- **クメモ: お使いのシステム用のマニュアルセットは Dell.** com/poweredgemanuals で入手できます。最新のアップデ ートについては必ずこのマニュアルセットを確認するよ うにしてください。
- クメモ:システムと合わせて購入していないハードウェア の取り付けまたはソフトウェアのインストールを行う前 に、オペレーティングシステムをインストールしてくだ さい。サポートされる OS の詳細に関しては、Dell.com/ ossupport を参照してください。
- メモ:エンクロージャのセットアップについては、『Dell PowerEdge VRTX Getting Started With Your System』(Dell PowerEdge VRTX スタートガイド)を参照してください。
- 경고: 시스템을 설치하기 전에 안전 수칙을 먼저 확인하십시오. 안전 수칙은 시스템과 함께 제공된 안전, 환경 및 규정 정보 문서에 포함되어 있습니다.
- 주: 시스템에 대한 문서 세트는 Dell.com/poweredgemanuals 에서 볼 수 있습니다. 최신 업데이트된 내용은 본 문서 세트에서 확인하실 수 있습니다.
- 주: 시스템과 함께 구매하지 않은 하드웨어 또는 소프트웨어를 설치하기 전에 운영 체제가 설치되어 있는지 확인하십시오. 지원되는 운영 체제에 대한 최신 정보는 Dell.com/ossupport를 참조하십시오.
- 주: 인클로저 설치에 대한 자세한 내용은 Dell PowerEdge VRTX 시스템 시작하기를 참조하십시오.

- **NOTE:** Ensure that the enclosure is powered on before turning on the server module(s).
- **NOTE:** When installing a new server module into an existing functional enclosure, ensure that you update the Chassis Management Controller (CMC) firmware to the latest version before turning on the server module(s).
- **NOTE:** The enclosure power supply capacity must be sufficient enough to turn on the server module. Check the CMC log for error messages specific to insufficient power supply.
- 4 注: 确保开启机架后再开启服务器模块。
- ■注: 将新服务器模块安装到运行正常的现有机柜中时,确保将机箱管理控制器 (CMC) 固件更新到最新版本,然后再开启 服务器模块。
- 注:机柜电源设备的容量必须足以开启服务器模块。检查特定于没有足够的电源设备的 CMC 日志了解错误消息。
- **CATATAN:** Pastikan bahwa wadah penutup dinyalakan sebelum mengaktifkan modul server tersebut.
- **CATATAN:** Saat memasang modul server baru ke dalam wadah penutup fungsional yang ada, pastikan Anda memperbarui firmware Chassis Management Controller (Pengendali Pengelola Chassis) (CMC) ke versi terbaru sebelum menyalakan modul server.
- **CATATAN:** Kapasitas suplai daya wadah penutup harus mencukupi untuk mengaktifkan modul server. Periksa log CMC untuk pesan kesalahan khusus untuk suplai daya yang tidak mencukupi.
- メモ:サーバモジュールをオンにする前に、エンクロージャの電源が入っていることを確認してください。
- メモ:動作中の既存のエンクロージャに新しいサーバモジュールを取り付ける際は、サーバモジュールをオンにする 前に、Chassis Management Controller(CMC)のファームウェアを最新バージョンにアップデートしてください。
- ■メモ:エンクロージャの電源装置は、サーバモジュールをオンにするために十分な容量を備えている必要がありま す。CMC のログで、電源装置の容量不足に関するエラーメッセージを確認してください。
- 주: 서버 모듈의 전원을 켜기 전에 인클로저의 전원이 켜져 있는지 확인합니다.
- $\mathscr{A}$  주: 기존에 작동하는 인클로저에 새 서버 모듈을 장착할 때는 서버 모듈의 전원을 켜기 전에 CMC(Chassis Management Controller) 펌웨어를 최신 버전으로 업데이트해야 합니다.
- 주: 인클로저 전원 공급 용량이 서버 모듈의 전원을 켤 수 있을 만큼 충분해야 합니다. CMC 로그에 전원 공급 부족에 관한 오류 메시지가 있는지 확인합니다.

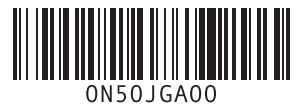

# **Before you begin**

开始之前 | Sebelum Anda memulai | 作業を開始する前に | 시작하기 전에

# **Setting up your system**

设置系统 | Menyiapkan sistem Anda | システムのセットアップ | 시스템 설정

## **Install the server module(s) into the enclosure 1 Turn on the server module(s)**

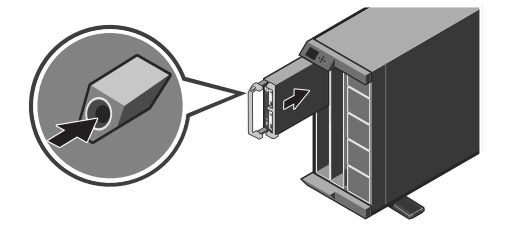

### **NOTE:** Beginning from the top, install the server module(s) into the enclosure, from left to right. ■ 注: 从顶部开始, 将服务器模块从左到右安装到机柜中。

将服务器模块安装到机架中 | Pasang modul server ke dalam wadah penutup サーバモジュールをエンクロージャに取り付けます | 인클로저에 서버 모듈 장착

启动服务器模块 | Aktifkan modul server サーバモジュールをオンにします | 서버 모듈 전원 켜기

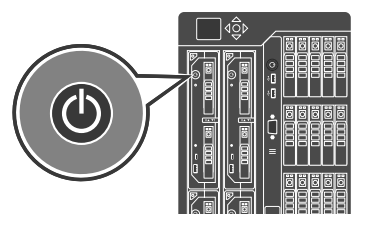

**CATATAN:** Mulai dari bagian atas, pasang modul server ke dalam wadah penutup dari kiri ke kanan. ■メモ:上部から始め、左から右にサーバモジュールをエンクロージャに取り付けます。 주: 상단에서부터 서버 모듈을 인클로저의 왼쪽에서 오른쪽으로 장착합니다.

### **2** Turn on the server module(s)

### **Technical specifications**

The following specifications are only those required by law to ship with your system. For a complete and current listing of the specifications for your system, see **Dell.com/poweredgemanuals**.

#### **Supply voltage:** 12 V DC

**Current consumption:** 37 A

**System battery:** 3 V CR2032 lithium coin cell

**MOTE:** Certain system configurations may require a reduction in the maximum ambient temperature limit. The performance of the system may be impacted when operating above the maximum ambient temperature limit or with a faulty fan.

#### **Ambient temperature for continuous operation:** 10 °C - 35 °C

For information on Dell Fresh Air and supported expanded operating temperature range, see the Owner's Manual at

#### **Dell.com/poweredgemanuals**.

## 技术规格

以下仅是依照法律规定随系统附带的规格。有关系统规格的当前完整列表,请参阅 Dell.com/poweredgemanuals。

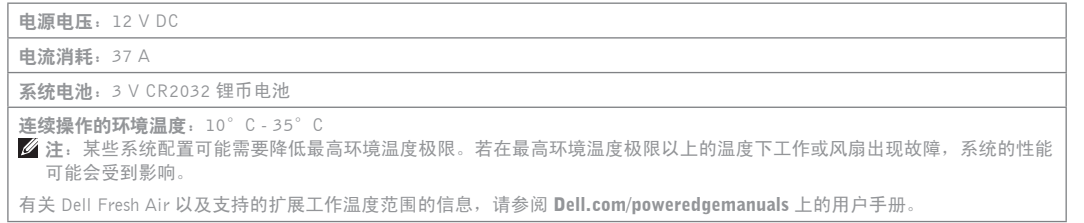

### **Spesifikasi teknis**

Dell Fresh Air および対応する動作温度拡大範囲の詳細については、Dell.com/poweredgemanuals のオーナーズマニュアルを 参照してください。

Spesifikasi berikut ini hanya yang dipersyaratkan oleh hukum untuk dikirimkan bersama sistem Anda. Untuk mengetahui daftar spesifikasi lengkap dan terbaru untuk sistem Anda, lihat **Dell.com/poweredgemanuals**.

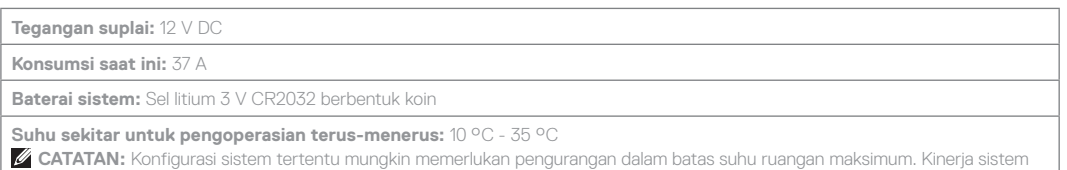

 $\Delta$ 警告: "警告"表示可能会导致财产损失、人身伤害甚至死亡。  $\triangle$ 小心: "小心"表示如果不遵循说明, 就有可能损坏硬件或 导致数据丢失。

么注: "注"表示可以帮助您更好地使用计算机的重要信息。

dapat terpengaruh ketika mengoperasikan di atas batas suhu ruangan maksimum atau dengan kipas yang rusak.

Untuk informasi tentang Dell Fresh Air serta kisaran suhu pengoperasian diperpanjang yang didukung, lihat Manual Pemilik di **Dell.com/poweredgemanuals**.

# 技術仕様

次の仕様には、システムの出荷に際し、法により提示が定められている項目のみを記載しています。お使いのシステムの仕様 を記載した完全な最新リストについては Dell.com/poweredgemanuals を参照してください。

# 電源電圧:12 V DC

消費電流: 37 A

システムバッテリ:3 V CR2032 コイン型リチウムバッテリ

#### 継続的な動作のための周囲温度: 10 °C ~ 35 °C

メモ:一部のシステム構成では、最高周囲温度制限を下げる必要がある場合もあります。最高周囲温度制限を超えて、ま たはファンが故障したまま使用すると、システムの性能に影響を及ぼす場合があります。

# 기술 사양

다음은 현지 법률에 따라 시스템과 함께 제공되어야 하는 사양입니다. 사용 중인 시스템의 최신 전체 사양 목록은 Dell.com/poweredgemanuals에서 볼 수 있습니다.

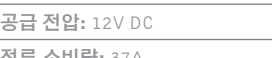

전류 소비량: 37A

시스템 배터리: 3V CR2032 리튬 코인 셀

#### 연속 작동 시 주변 온도: 10°C ~ 35°C

주: 일부 시스템 구성에서는 최대 온도 한도를 줄여야 할 수도 있습니다. 최대 온도 한도를 초과하거나 결함이 있는 팬으로 작동 시 시스템 성능이 저하될 수 있습니다.

Dell Fresh Air와 지원되는 작동 온도의 범위에 관한 정보는 Dell.com/poweredgemanuals의 사용자 설명서를 참조하십시오.

單元

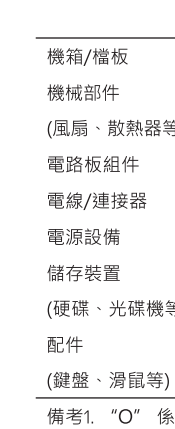

- **WARNING: A WARNING indicates a potential for property damage, personal injury, or death.**
- **CAUTION: A CAUTION indicates potential damage to hardware or loss of data if instructions are not followed.**
- **Z** NOTE: A NOTE indicates important information that helps you make better use of your computer.

- **PERINGATAN: Sebuah PERINGATAN mengindikasikan potensi kerusakan properti, cedera diri, atau kematian.**
- **PERHATIAN: Sebuah PERHATIAN mengindikasikan potensi kerusakan terhadap perangkat keras atau kehilangan data jika petunjuk tidak diikuti.**
- **CATATAN:** CATATAN menunjukkan informasi penting yang akan membantu Anda mengoptimalkan penggunaan komputer.
- 警告:物的損害、けが、または死亡の原因となる可能性が あることを示しています。
- △注意:手順に従わないと、ハードウェアの損傷やデータの 損失につながる可能性があることを示しています。
- メモ: コンピュータを使いやすくするための重要な情報を 説明しています。
- 경고: "경고"는 재산상의 피해나 심각한 부상 또는 사망을 유발할 수 있는 위험이 있음을 알려줍니다.
- $\Delta$ 주의: "주의"는 지침을 준수하지 않을 경우의 하드웨어 손상이나 데이터 손실 위험을 설명합니다.
- <mark>丝 주:</mark> "주"는 컴퓨터를 보다 효율적으로 사용하는 데 도움을 주는 중요 정보를 알려줍니다.

#### 本產品符合臺灣RoHS標準CNS15663

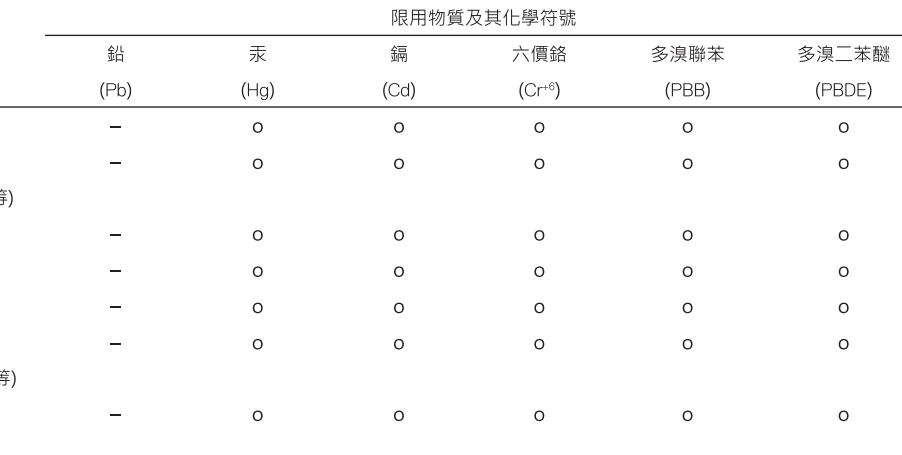

係指該項限用物質之百分比含量未超出百分比含量基準値

備考 ? "-" 係指該項限用物質為排除項目

### **Dell End User License Agreement**

# Dell 最终用户许可协议

使用系统前如果您不接受协议条款,请参阅 Dell.com/contactdell。

## **Dell Perjanjian Lisensi Pengguna Akhir**

Before using your system, read the Dell Software License Agreement that is shipped with your system. If you do not accept the terms of agreement, see **Dell.com/contactdell**. システムを使用する前に、システムに同梱の Dell ソフトウェ アライセンス契約書をお読みください。契約条件に同意しな い場合は、Dell.com/contactdell を参照してください。

Sebelum menggunakan sistem Anda, bacalah Perjanjian Lisensi Perangkat Lunak Dell yang dikirimkan bersama sistem Anda. Jika Anda tidak menerima pesyaratan dari perjanjian tersebut, lihat **Dell.com/contactdell**.

### Dell エンドユーザーライセンス契約

# Dell 최종 사용자 사용권 계약

시스템을 사용하기 전에 시스템과 함께 제공된 Dell 소프트웨어 사용권 계약을 읽어 보시기 바랍니다. 계약의 약관에 동의하지 않을 경우, Dell.com/contactdell을 참조하십시오.

#### **Regulatory model/type**

管制型号/类型 | Model/jenis regulasi 認可モデル / 認可タイプ | 규정 모델/유형 HHB Series/HHB006